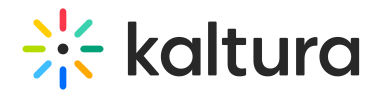

# Playlist details page

Last Modified on 01/26/2025 10:57 pm IST

28 This article is designated for all users.

## About

The **Playlist details page** provides you with a detailed view of your playlist, including media information, descriptions, tags, and more. From here, you can manage and edit your playlist, share it, or simply review its content.

## Access the Playlist details page

### $\bullet$ If you can't access the playlist details page, ask your administrator to give you the required permission.

1. From the user menu, select My [Playlists](https://knowledge.kaltura.com/help/my-playlists-page).

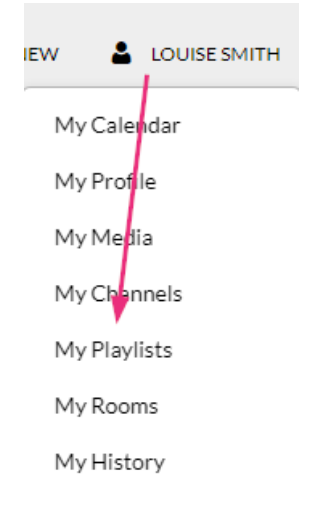

#### The **My Playlists** page displays.

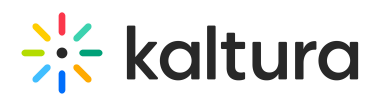

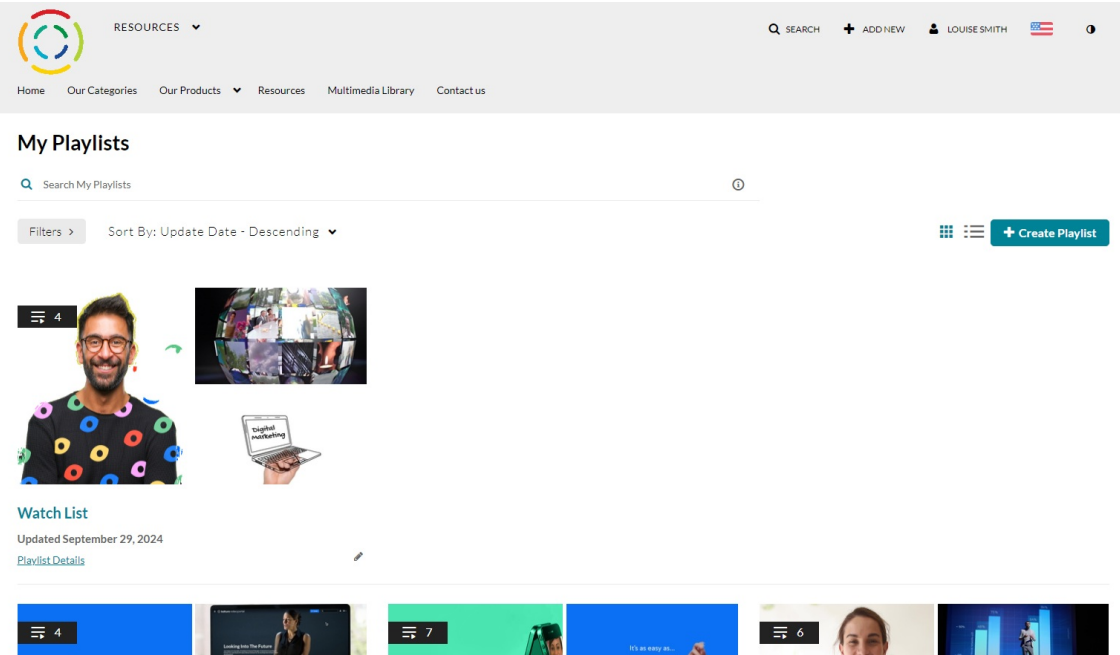

2. Locate the desired playlist and click **Playlist Details** under the playlist.

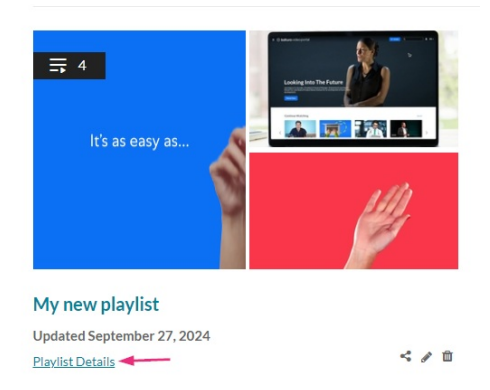

The playlist details page displays.

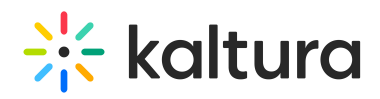

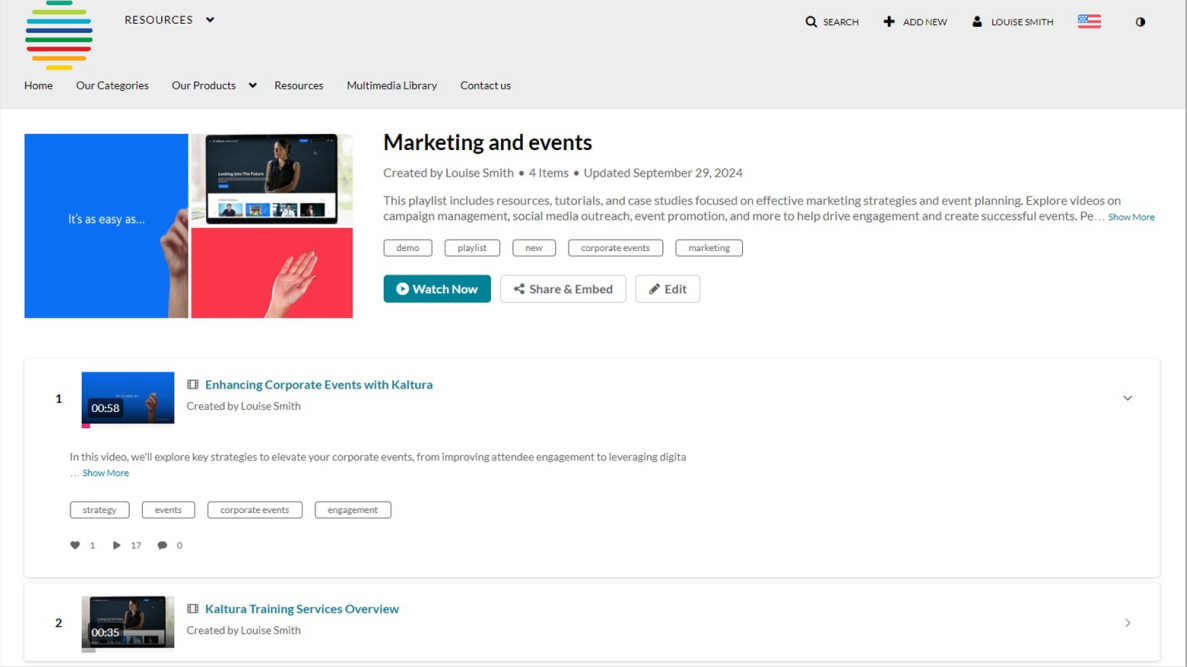

## Features of the page

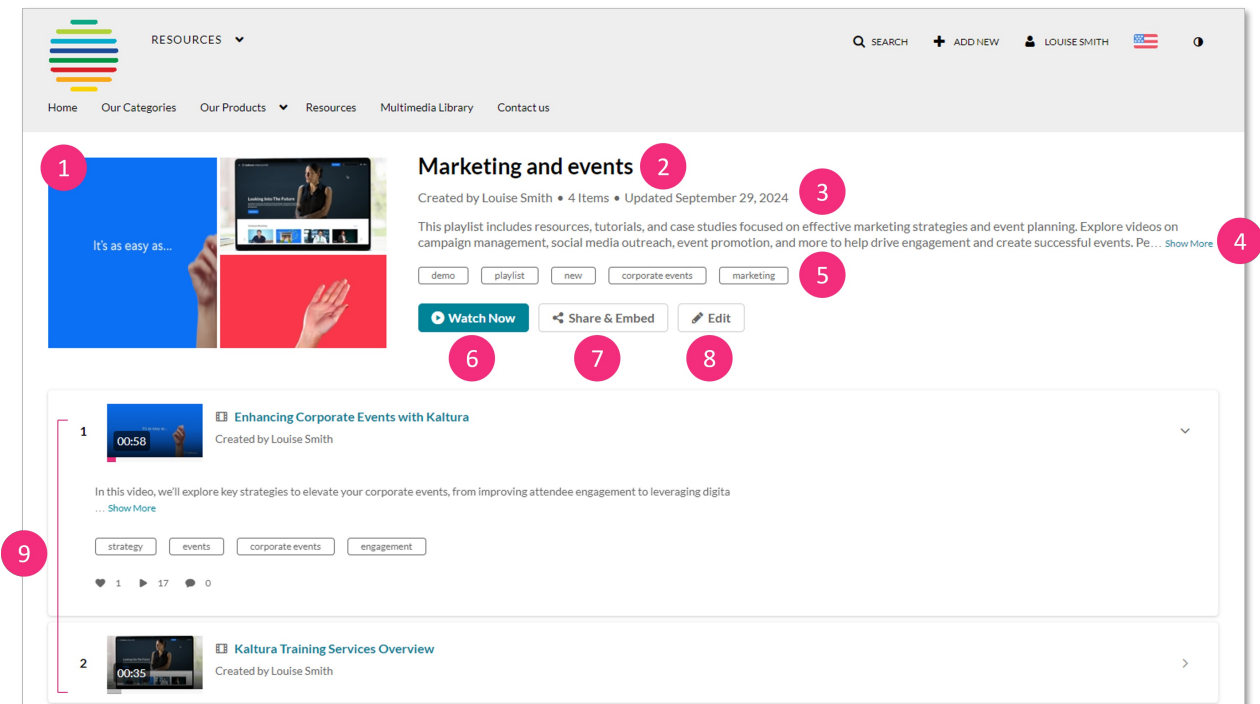

The playlist details page includes the following information:

- Media thumbnails (**1**) You can click a thumbnail to start playing the playlist, starting with the selected media.
- Playlist name (**2**)
- Creator, number of items in the playlist, and when it was last updated (**3**)

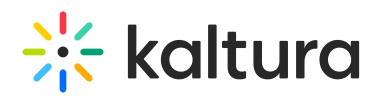

- Description (**4**) Click **Show More** to expand the description of the playlist. Click **Show Less** to collapse the description.
- Tags (**5**)
- 'Watch Now' button (**6**) Click to be redirected to the playlist [playback](https://knowledge.kaltura.com/help/playlist-playback-page) page.
- Share & embed button (**7**) Click to be redirected to the [s](https://knowledge.kaltura.com/help/share-and-embed-playlists)hare & [embed](https://knowledge.kaltura.com/help/share-and-embed-mediaspace-playlists) page.
- Edit button (**8**) Click to be redirected to the edit [playlist](https://knowledge.kaltura.com/help/edit-playlist-details-page) details page.
- List of all items in the playlist (**9**) The list includes a thumbnail, name, creator, description, tags, number of likes, number of plays, and number of comments. Click the arrow to the right of the desired media to expand the description of that media. Click the arrow again to collapse the description.